**Guía Rápida Web**

# *<u>is</u>* intelisis

# **Reporte Inventario Costo Unidades Usadas**

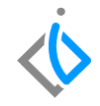

# **Reportes Autos**

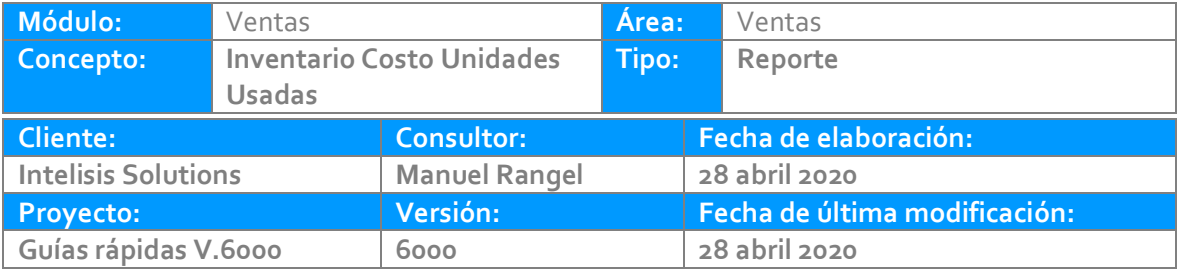

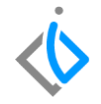

### **INTRODUCCIÓN:**

*Este reporte tiene la finalidad de mostrar el total de unidades en inventario con el costo y el total de las unidades con iva y sin iva.*

**[Glosario:](#page-13-0)** Al final de esta Guía podrás consultar un Glosario de terminologías y procesos para tu mejor comprensión.

*[FAQ](#page-14-0):* Consulta las preguntas frecuentes al final del documento

#### **Reporte Ventas Descripción del proceso**

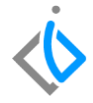

Para generar el reporte es necesario seguir la siguiente ruta: Intelisis → Reportes → Autos → Inventario de Unidades Usadas Costo–Venta.

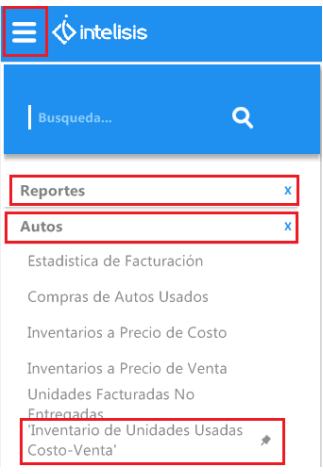

Una vez ingresado al apartado anterior aparecerá la siguiente ventana:

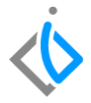

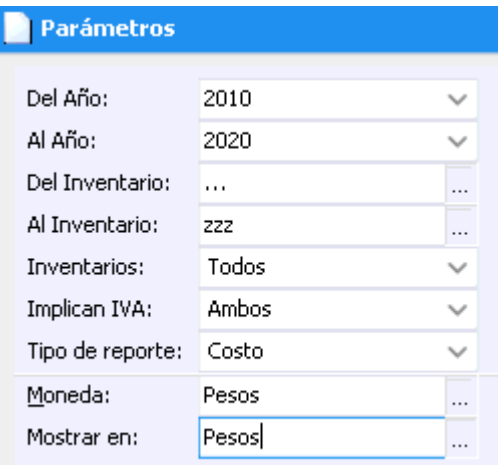

#### 5

#### **Reporte Ventas**

En la pantalla se encuentran varios filtros que se llenaran de la siguiente manera:

Del Año Al Año: Ingrese el rango de fechas deseado.

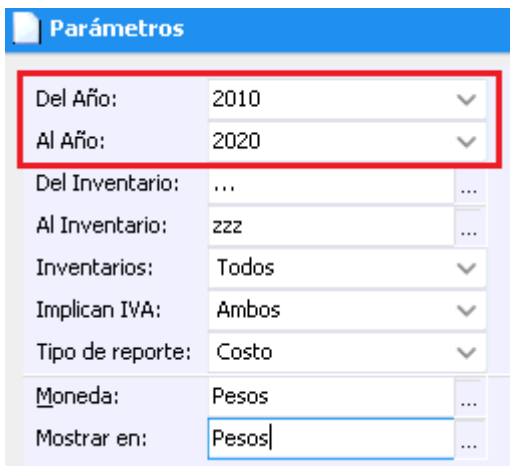

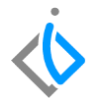

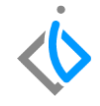

 Del Inventario Al Inventario: Ingrese los artículos de los cuales quiere obtener el reporte. En este caso se usan los valores (…) y (zzz) para abarque todos los artículos.

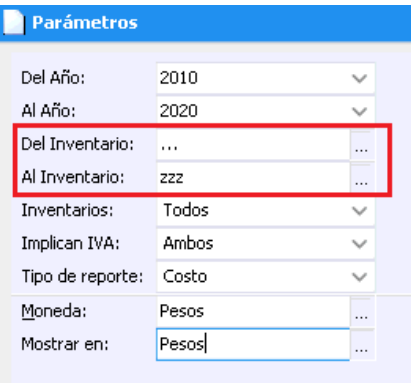

• Inventarios: Seleccione Todos.

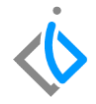

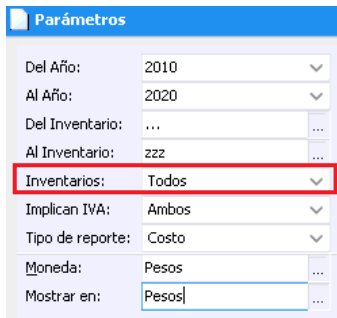

• Implican IVA: Seleccione Ambos para que contenga los que tienen IVA y los que no.

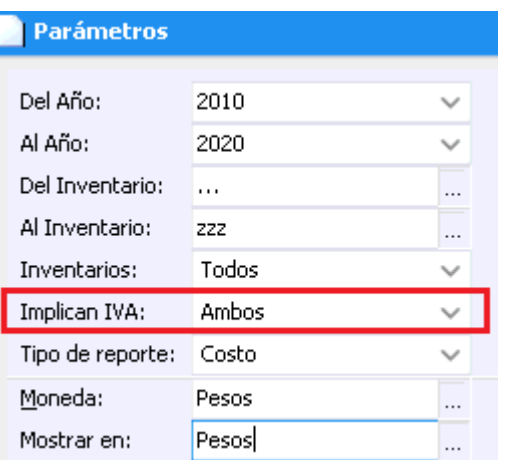

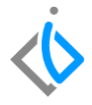

Tipo de reporte: Despliegue las opciones y seleccione Costo.

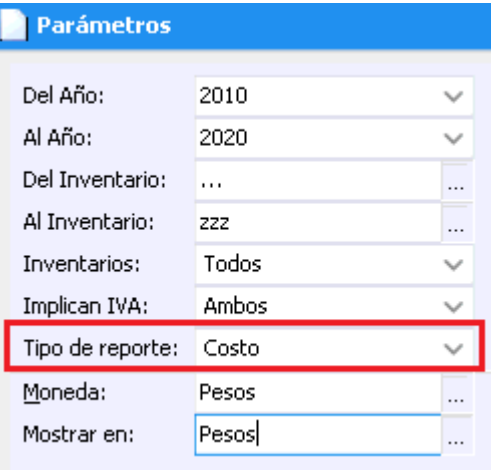

Moneda y Mostrar en: Seleccione Pesos.

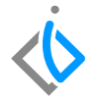

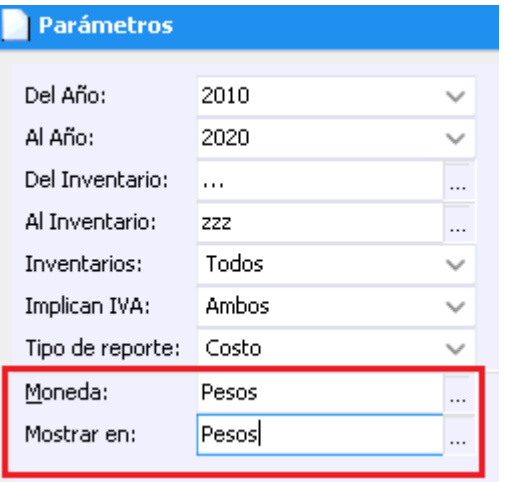

Al finalizar de llenar lo anterior de clic en Aceptar para que se genere el reporte correspondiente.

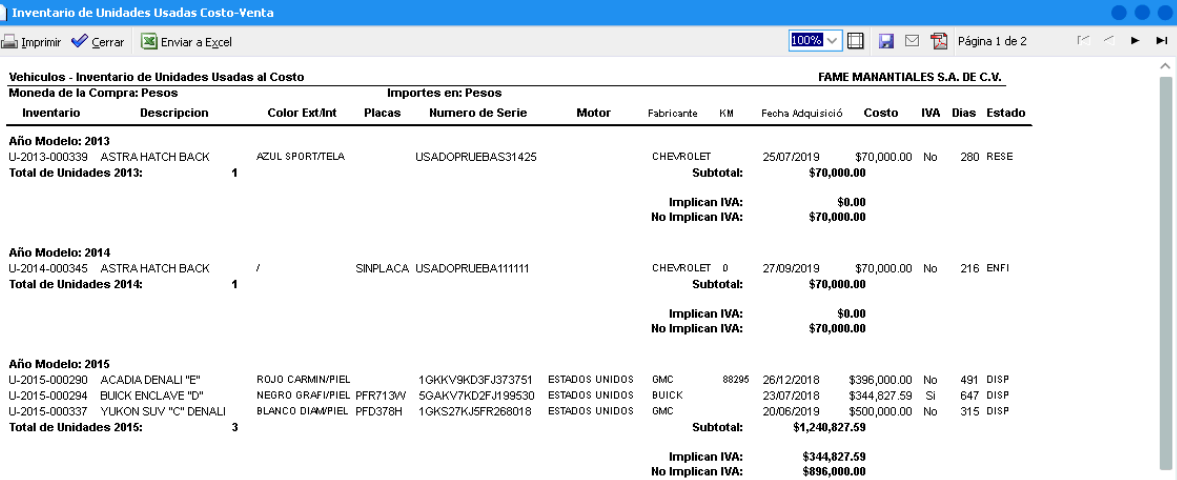

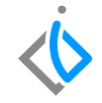

Al final se muestra un resumen con el total de unidades, el total del costo de las unidades que contienen IVA, el total del costo de las unidades que no contienen IVA y el total del costo de todas las unidades.

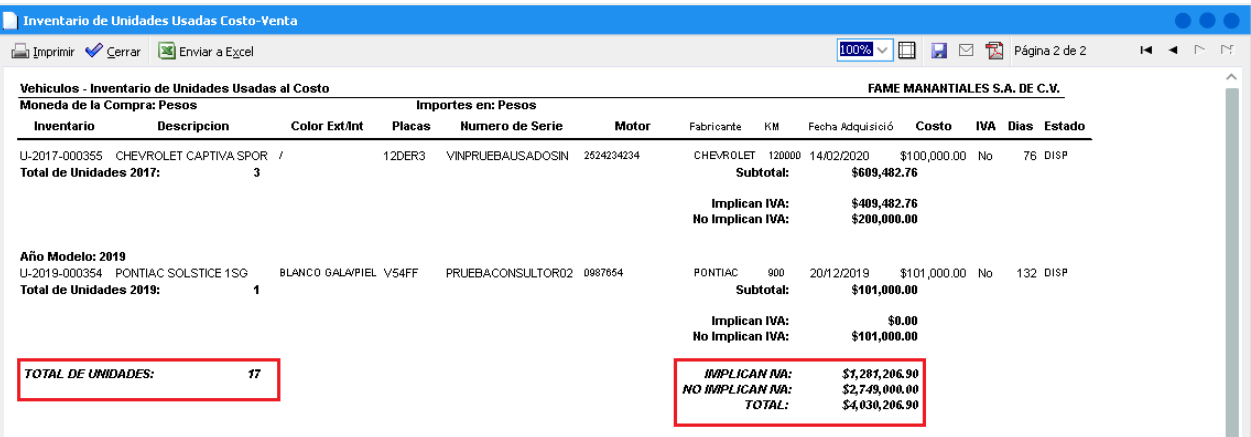

## <span id="page-13-0"></span>**Reporte Ventas Glosario de terminologías y procesos**

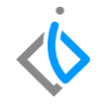

**Inventario**: El inventario representa la existencia de bienes almacenados destinados a realizar una operación, sea de compra, alquiler, venta, uso o transformación.

# <span id="page-14-0"></span>**FAQ**

¿Puede utilizar el reporte inventarios a precio de costo?

No, ya que el reporte de inventarios a precio de costo es para unidades nuevas.

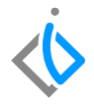

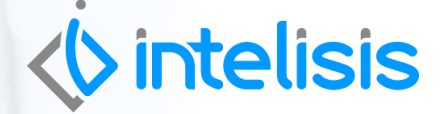

**Título de la GRW** 

**Gracias por consultar nuestras Guías Rápidas Web**

*Es un gusto poder ayudarte.*

*Equipo de Consultoría*

*Intelisis Solutions* [dmsautos@intelisis.com](mailto:dmsautos@intelisis.com) *Tel. (443) 333 2537*